# فرعمل MWI رينتل 248VG ذفنم نيوكت لصتملا Ï

## المحتويات

[المقدمة](#page-0-0) المتطلبا<u>ت الأساسية</u> [المتطلبات](#page-0-2) [المكونات المستخدمة](#page-0-3) [الاصطلاحات](#page-0-4) [معلومات أساسية](#page-1-0) [التكوين](#page-1-1) [التحقق من الصحة](#page-4-0) [استكشاف الأخطاء وإصلاحها](#page-4-1) [معلومات ذات صلة](#page-6-0)

### <span id="page-0-0"></span>المقدمة

يزود هذا وثيقة عينة تشكيل ل 248VG ميناء أن يسلم الإشارة مناسب أن ينير ال MWI على المستدعي هوية صندوق يربط إلى هاتف تناظري.

## <span id="page-0-1"></span>المتطلبات الأساسية

### <span id="page-0-2"></span>المتطلبات

تأكد من دمج Cisco CallManager مع نظام البريد الصوتي لديك قبل محاولة هذا التكوين.

#### <span id="page-0-3"></span>المكونات المستخدمة

تستند المعلومات الواردة في هذا المستند إلى إصدارات البرامج والمكونات المادية التالية:

- بوابة الهاتف 248VG Cisco التناظرية
	- برنامج 248VG الإصدار 1.3
		- هواتف تناظرية
		- مربع معرف المتصل

تم إنشاء المعلومات الواردة في هذا المستند من الأجهزة الموجودة في بيئة معملية خاصة. بدأت جميع الأجهزة المُستخدمة في هذا المستند بتكوين ممسوح (افتراضي). إذا كانت شبكتك مباشرة، فتأكد من فهمك للتأثير المحتمل لأي أمر.

#### <span id="page-0-4"></span>الاصطلاحات

راجع [اصطلاحات تلميحات Cisco التقنية للحصول على مزيد من المعلومات حول اصطلاحات المستندات.](//www.cisco.com/en/US/tech/tk801/tk36/technologies_tech_note09186a0080121ac5.shtml)

### <span id="page-1-0"></span>معلومات أساسية

بوابة 248VG هي منتج تم تمكينه بواسطة AVVID Cisco) البنية الخاصة بالفيديو والصوت والبيانات المدمجة) والذي يسمح للمؤسسات بمواصلة إستخدام أجهزتها التناظرية مع تقنية Telephony IP الحالية. ال 248VG هو بوابة لاستخدام الهواتف التناظرية، وأجهزة الفاكس، وأجهزة المودم، وأنظمة البريد الصوتي، وأجهزة السماعة داخل نظام صوتي للمؤسسة يستند إلى Cisco CallManager.

مع وجود نظام من الهواتف التناظرية المتصلة بمربع معرف المتصل المتصل تحتوي على مؤشرات انتظار الرسائل (MWI(، يجب التأكد من أن صناديق معرف المتصل تتلقى الإشارة المناسبة من شركة الهاتف لإنارة MWI بنجاح، مما يشير إلى وجود بريد صوتي قيد الانتظار. النغمات **التأتيلية** هي النغمات الطولية **ونغمات الكي** ذات **النغمات الترددية** (FSK(. على الرغم من أن الغرض من هذه الدرجات اللونية هو تشغيل MWI عندما يتم تسجيل رسالة، إلا أنها لا تعمل لكل نماذج مربع هوية المتصل التي تم توفيرها من قبل شركات الهاتف.

ملاحظة: تتراوح الطاقة التي يستهلكها الطراز 248VG من 50 وات إلى 160 وات، والتي تعتمد على حالة الهواتف المتصلة بها.

يدعم ال 248VG طرق مختلفة لإرسال رسائل MWI إلى الهواتف التناظرية. لأن من المحتمل أن يكون لديك أنواع مختلفة من الهواتف التناظرية المتصلة ب 248VG، فيمكنك تعديل نوع MWI لكل منفذ. لذلك، إذا كان لديك هواتف تناظرية تحتوي على مصابيح MWI، يمكنك إعلام المستخدمين بإنتظار الرسائل باستخدام مصباح MWI. أو، يمكنك أن تختار سماع نغمة عندما يلتقط المستخدمون هواتفهم.

هذه هي الطرق التي يدعمها 248VG:

- المصباح (إشارة 90 فولت) يضيء المصباح على الهاتف.
- معرف المتصل (نغمة FSK—(يستخدم آلية معرف المتصل لإرسال رسائل MWI إلى شاشة LCD على الهاتف.
	- التأتأة (نغمة التأتأة) تلعب نغمات عندما يلتقط المستخدم الهاتف.
		- المصباح + التأتأة يضيء المصباح ويلعب نغمة.
	- معرف المتصل + جهاز تأديب يرسل رسالة إلى شاشة LCD ويلعب نغمة.
		- none—لا يرسل معلومات MWI.

## <span id="page-1-1"></span>التكوين

أكمل هذه الخطوات لتكوين منفذ 248VG لدعم معرف المتصل (Tone FSK (على مربع معرف المتصل المضمن مع هاتف تناظري.

> من القائمة الرئيسية، أختر .1تشكيل.

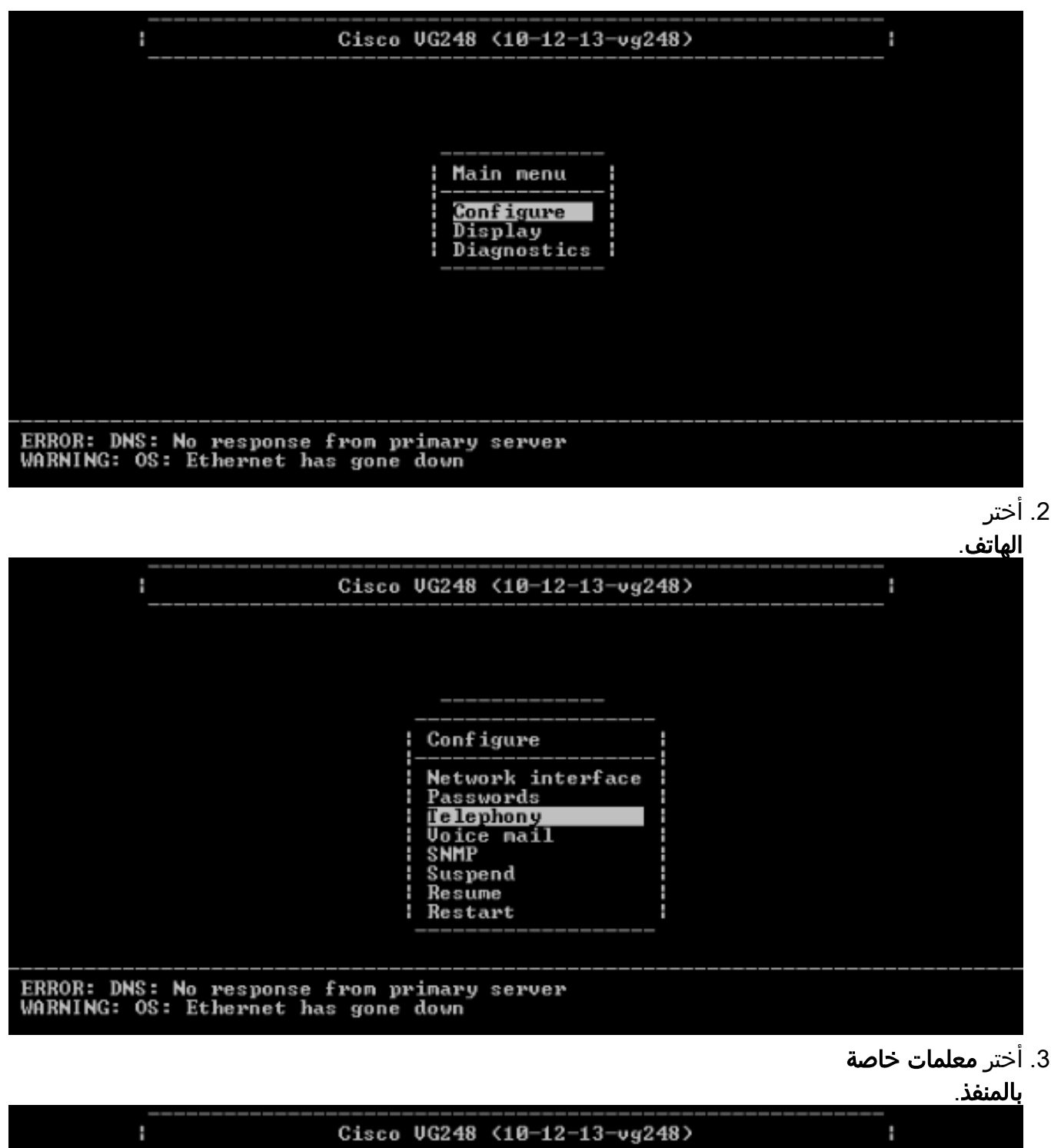

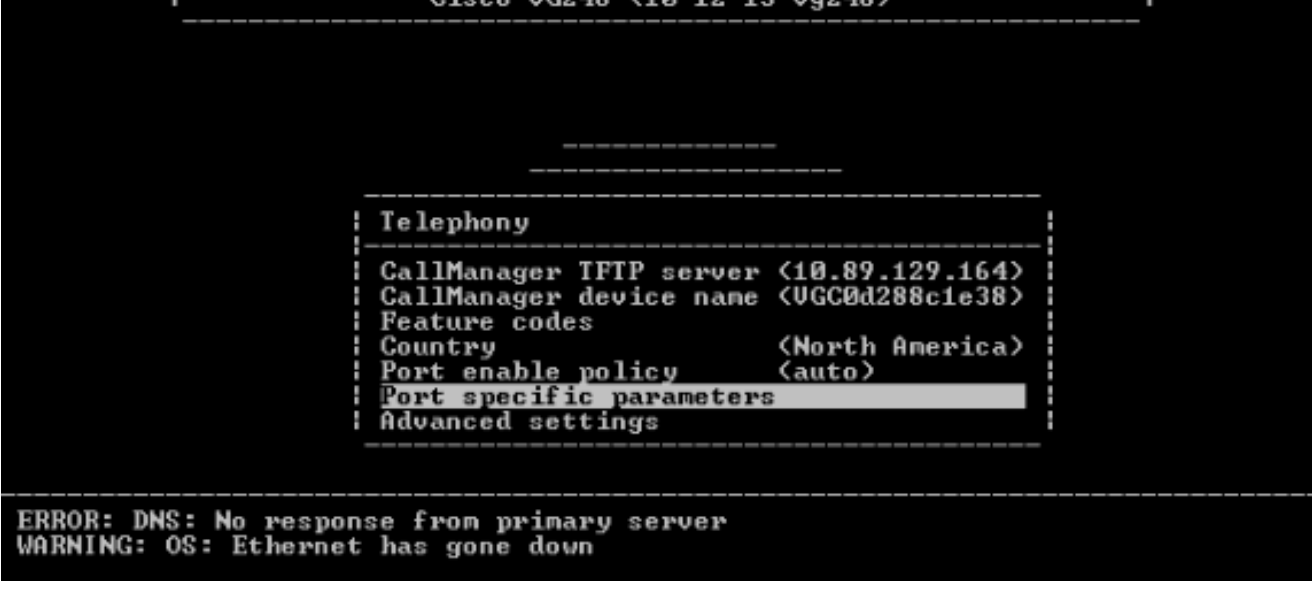

4. أستخدم مفاتيح الأسهم لتحديد المنفذ لتكوين Enter والضغط

|  |  | ۰,<br>٠<br>. . |  |
|--|--|----------------|--|
|--|--|----------------|--|

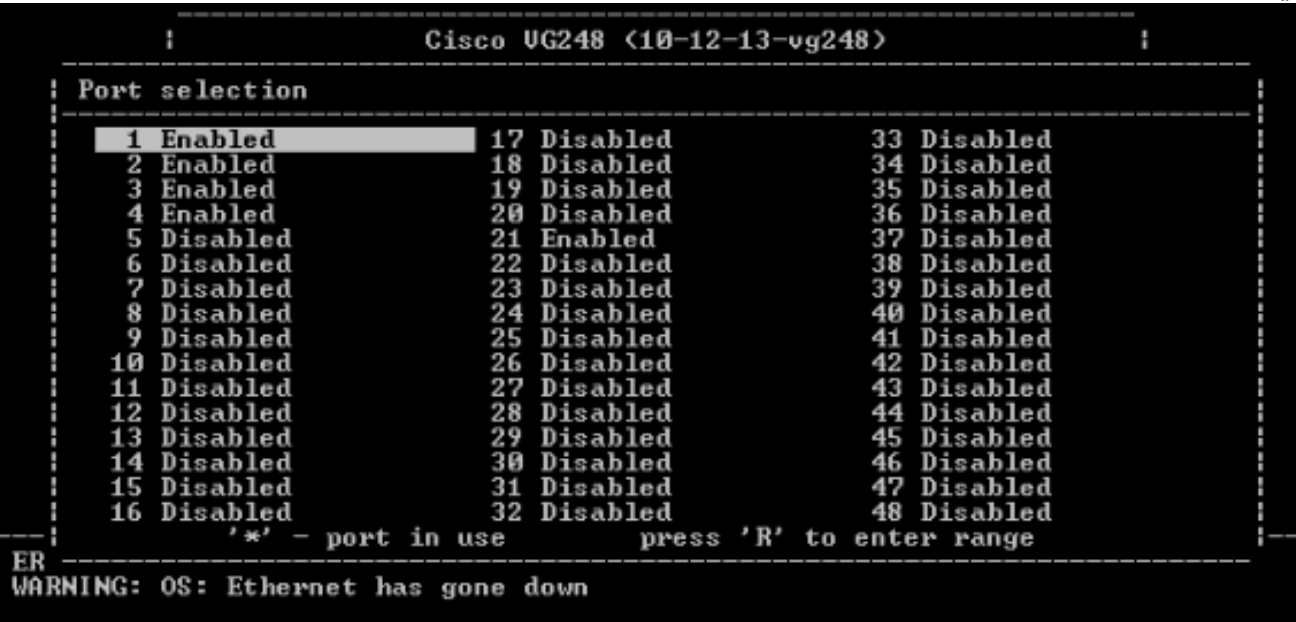

5. اختر **أسلوب** .MWI

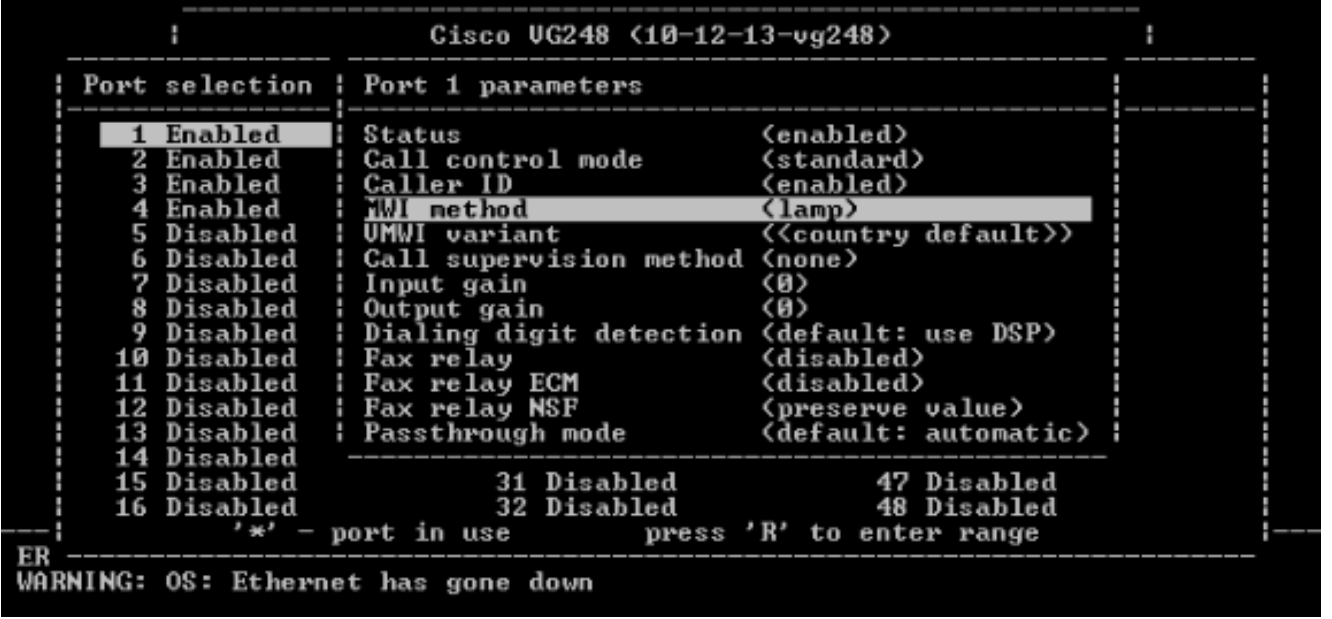

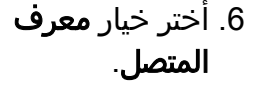

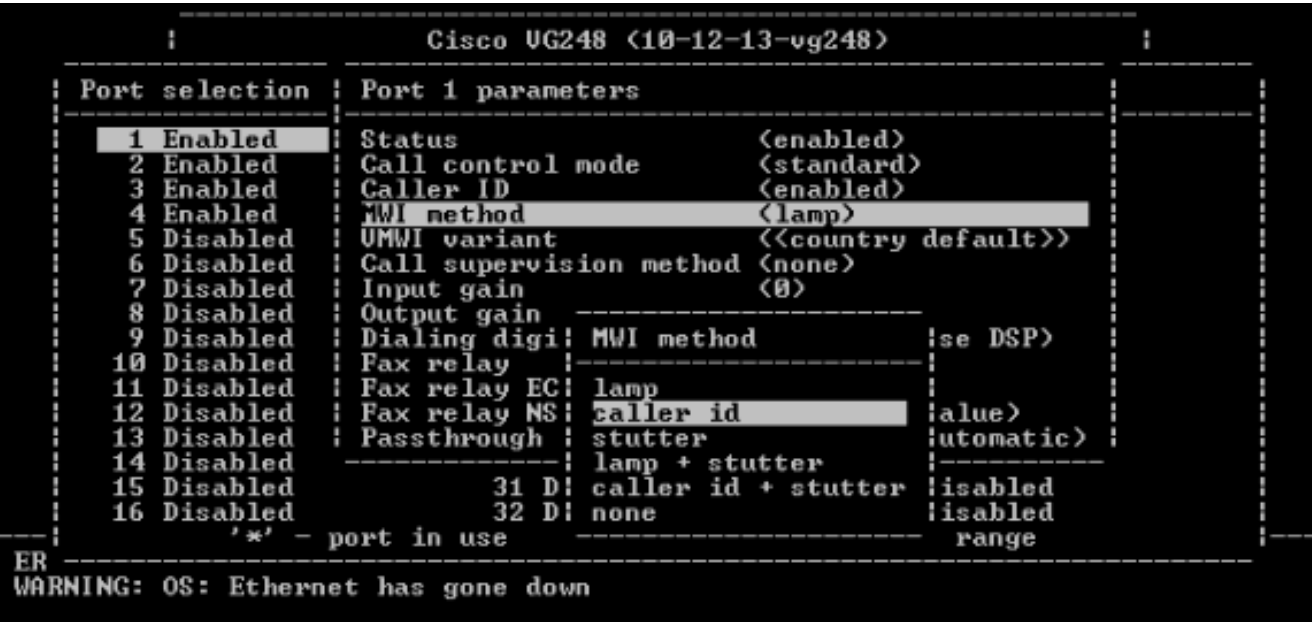

## <span id="page-4-0"></span>التحقق من الصحة

لا يوجد حاليًا إجراء للتحقق من صحة هذا التكوين.

## <span id="page-4-1"></span>استكشاف الأخطاء وإصلاحها

يوفر هذا القسم معلومات يمكنك استخدامها لاستكشاف أخطاء التكوين وإصلاحها.

أنت يستطيع ثبتت ال 248VG أن يدون كثير تفصيل (معلومة، خطأ، أو تحذير)، والتسجيل إلى ميناء خاص. أكمل الخطوات التالية لتعيين مستويات التسجيل، وحدد المنافذ:

> من القائمة الرئيسية، أختر .1 تشخيصات.

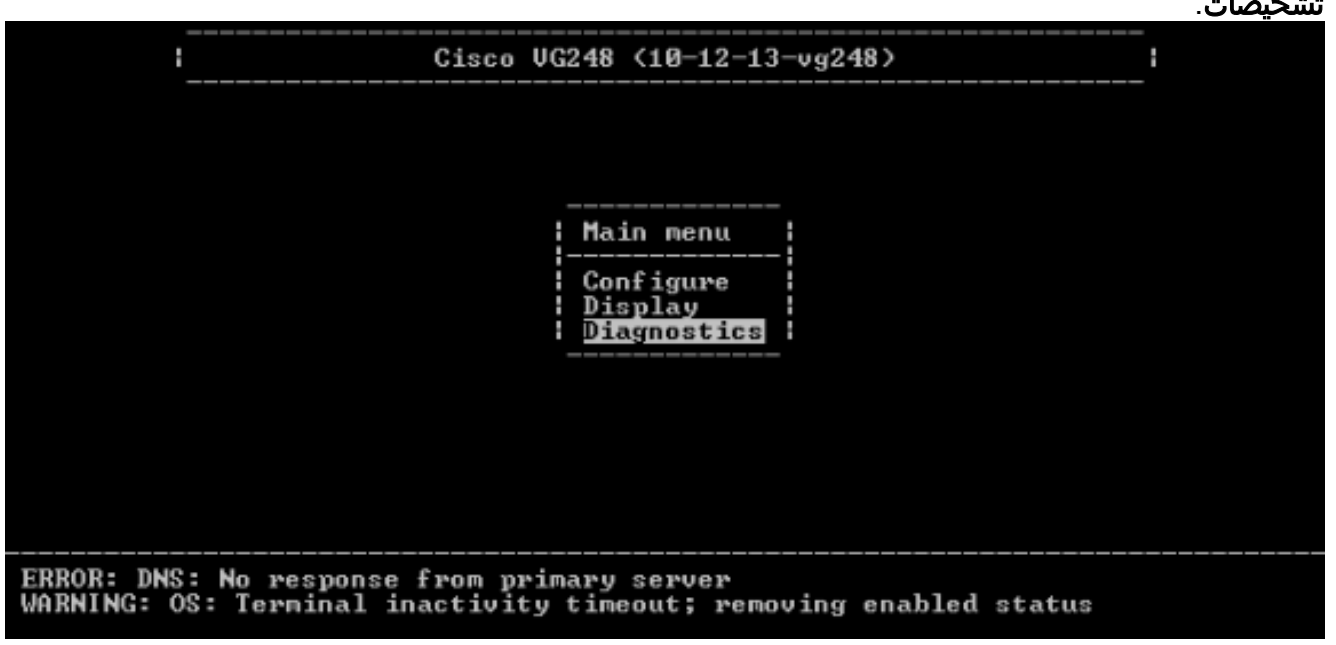

2. اختر **سجل** الأحداث.

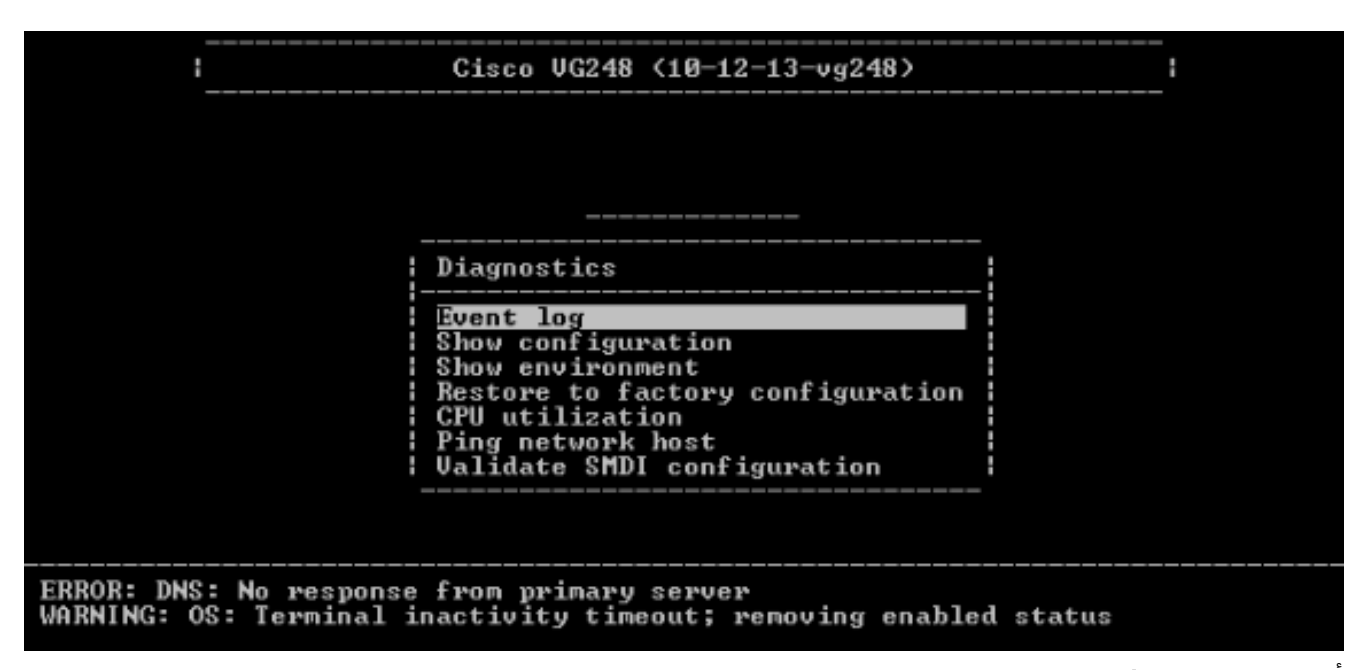

3. اختر **تعيين مستويات** 

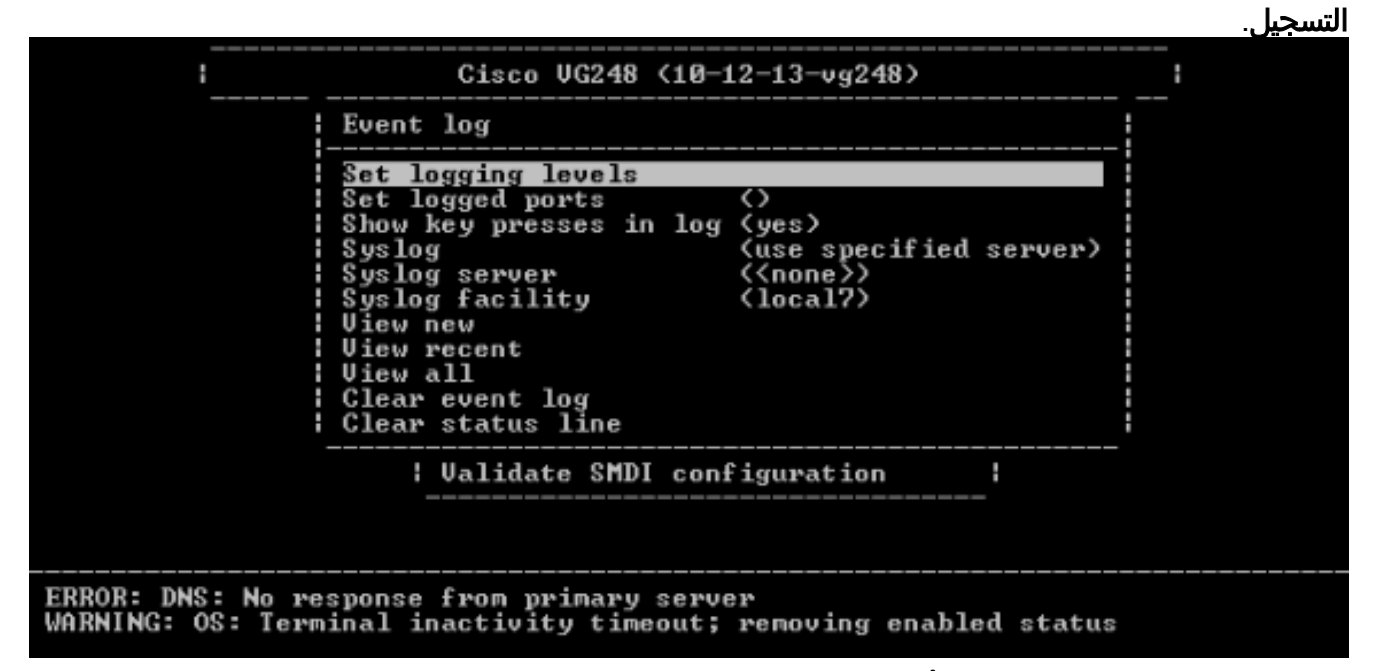

4. في تعيين مستويات التسجيل، حدد أ**خطاء البريد الصوتي (VM)** وSCCP **+ التحذيرات + المعلومات +** 

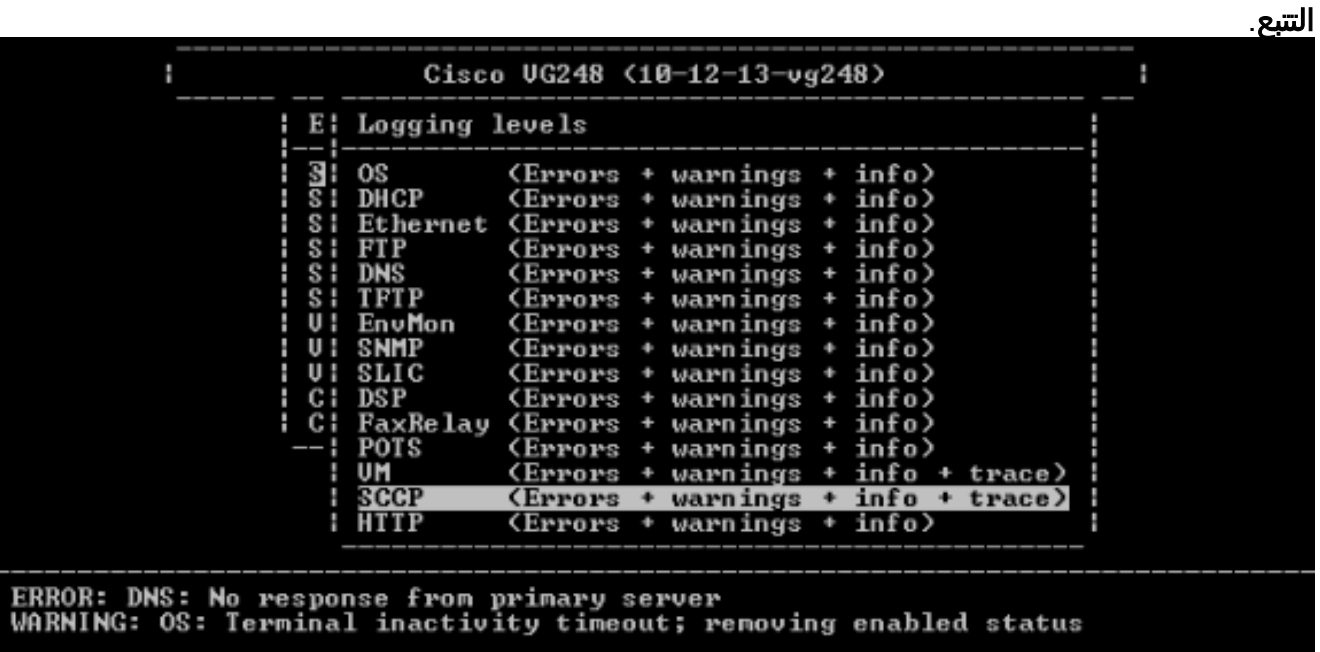

- .5 في المجموعة منفذ مسجل، حدد منفذا للاختبار عليه.
	- 6. حدد **عرض جديد** من قائمة ا**لتشخيص**.
- من المنفذ المحدد، قم بإجراء مكالمة على الهاتف التناظري الوارد في مربع معرف المتصل وقم بتسجيل رسالة. .7 الأحداث معروضة في ال telnet 248VG جلسة، وال MWI ينبغي أن يضيء.

### <span id="page-6-0"></span>معلومات ذات صلة

- [دليل تكوين 248VG الإصدار 1.3](//www.cisco.com/en/US/docs/voice_ip_comm/vg248/1_3_1/english/configuration/guide/swcfg.html?referring_site=bodynav)
	- <u>[دعم تقنية الصوت](//www.cisco.com/web/psa/technologies/index.html?c=268436015&referring_site=bodynav)</u>
- [دعم منتجات الاتصالات الصوتية والاتصالات الموحّدة](//www.cisco.com/web/psa/products/index.html?c=278875240&referring_site=bodynav)
- [استكشاف أخطاء خدمة IP الهاتفية من Cisco وإصلاحها](http://www.amazon.com/exec/obidos/tg/detail/-/1587050757/102-3569222-3545713?referring_site=bodynav)
	- [الدعم التقني والمستندات Systems Cisco](//www.cisco.com/cisco/web/support/index.html?referring_site=bodynav)

ةمجرتلا هذه لوح

ةي الآلال تاين تان تان تان ان الماساب دنت الأمانية عام الثانية التالية تم ملابات أولان أعيمته من معت $\cup$  معدد عامل من من ميدة تاريما $\cup$ والم ميدين في عيمرية أن على مي امك ققيقا الأفال المعان المعالم في الأقال في الأفاق التي توكير المالم الما Cisco يلخت .فرتحم مجرتم اهمدقي يتلا ةيفارتحالا ةمجرتلا عم لاحلا وه ىل| اًمئاد عوجرلاب يصوُتو تامجرتلl مذه ققد نع امتيلوئسم Systems ارامستناه انالانهاني إنهاني للسابلة طربة متوقيا.